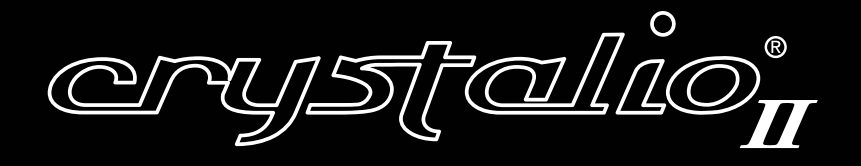

# Media Player Supplementary Guide

Firmware Version 1.30

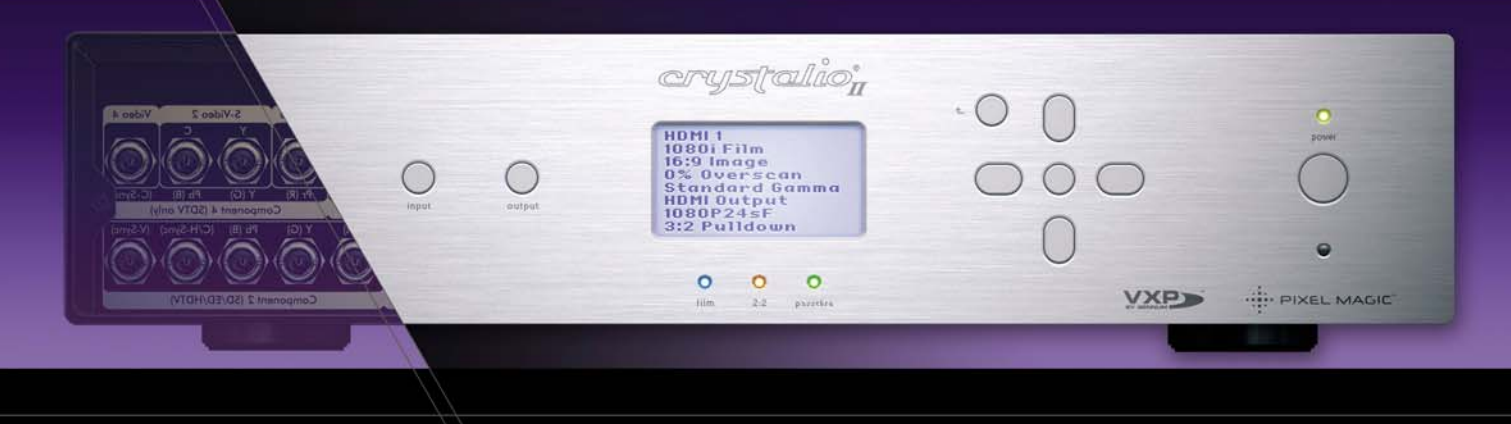

"" PIXEL MAGIC

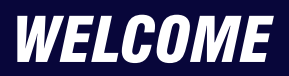

Welcome to the *Crystalio II Media Player* supplementary guide. This guide is to be used in addition to the main *Crystalio II* Owner's Guide. Please refer to that guide for the information needed to get *Crystalio II* connected and working in your home theater system.

The Pixel Magic *Crystalio II Media Player* will deliver the finest standard and high definition images direct to your display without the need for external sources. By directly integrating the HD media player into the video processor, viewers will benefit from the cleanest signal path available and enjoy features such as automatic resolution and aspect ratio detection, DVD file navigation and high fidelity audio output.

Please find below a list of the items needed to use the *Media Player* aspect of *Crystalio II* and also a list of items you may find enhance the experience:

#### **In order to operate the** *Crystalio II Media Player* **you will need the following:**

- 1. *Crystalio II* VPS3800 model already connected and configured for your display device (see main *Crystalio II* Owner's Guide)
- 2. *Crystalio II Media Player* remote control with 2 AAA batteries
- 3. This *Crystalio II Media Player* supplementary guide

If any part of your system is missing or appears damaged, contact your dealer immediately.

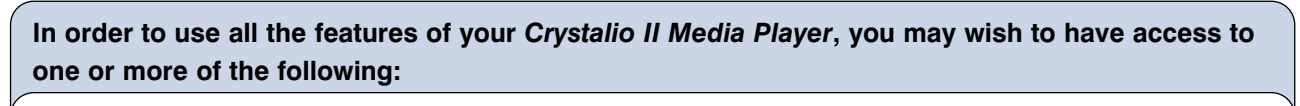

- 1. A PC with an FTP application installed to access the *Crystalio II* internal Hard Disk Drive (see **section 4.1**)
- 2. USB 2.0 storage device/s to connect to the USB ports on the back of *Crystalio II* (see **section 4.2**)
- 3. A PC or Network Attached Storage (NAS) device supporting the NFS protocol for file streaming (see **section 4.3**)

#### $\mathscr{O}$  note

This guide contains instructions for *Crystalio II* firmware version 1.30. As the firmware is updated, this guide will be replaced to reflect any changes.

Once again, thank you for purchasing *Crystalio II*, the World's most advanced video processor! **Enjoy!**

# *1.1 INTRODUCING CRYSTALIO II MEDIA PLAYER*

The media player contained within *Crystalio II* VPS3800 is a High-Definition HDD (hard disk drive) media player, providing instant access to High-Definition video, digital music and DVD files either from its internal hard disk drive (HDD), your personal computer, USB HDD or Network Attached Storage box.

For movies, TV shows, camcorder footage and more, *Crystalio II Media Player* supports MPEG 1/2/4, the .ts container, as well as DVD .ISO, .IFO and .VOB files. Direct output through *Crystalio II* at the exact sweetspot of your display ensures the highest quality video playback available.

*Crystalio II Media Player* is also designed with high quality audio playback in mind. Equipped with 24 bit/192KHz audio DAC from Analog Devices Inc, low noise Op Amps from Burr-Brown® (famous for their clean output and ultra-low distortion characteristics) and our own specially developed low jitter TCXO (temperature compensated crystal oscillator) timing circuitry, *Crystalio II Media Player* can act as a high end hi-fi jukebox providing the highest quality audio playback available in any network media player.

Digital optical, coax, and analogue connectors are all provided to deliver this high fidelity audio into any home theater or stereo system.

# *1.2 FEATURES & FUNCTIONS OF CRYSTALIO II MEDIA PLAYER 1.2.1 GENERAL*

**User-friendly On Screen Display (OSD)**. Allows easy navigation using the included *Media Player* Remote Control. All player settings are easily accessible and browsing your files across the network is straightforward. Different media-types are color-coded and filters can be applied to help with file identification.

**Internal HDD included**. An internal 200GB hard disk drive is included inside *Crystalio II* VPS3800 for the convenient storage of your media.

Flexible and comprehensive AV outputs. All of the *Crystalio II* output connections are supported for use with the internal *Media Player*, including HDMI (v1.1 including embedded audio), Component (YPbPr), VGA, Optical and Coaxial SPDIF, and more (see main **Owner's Guide sections 2.2 and 3.4**).

#### **Connectivity options**

**USB:** *Crystalio II* features two USB2.0 ports. These can be used for connecting external "Mass Storage Devices" which include external USB HDDs, thumbdisks, etc (see **section 4.2**).

**LAN:** An RJ45 is provided to place *Crystalio II* on your Ethernet network (100BASE-T). You can now browse shared files, drives and NAS (Networked Attached Storage) devices on your network that use the NFS protocol (Network File System) (see **section 4.3**).

While *Crystalio II* is in standby mode, you can also transfer files to and from the internal Hard Disk Drive (HDD) using a computer and an FTP application (see **section 4.1**).

**File system format support**. *Crystalio II Media Player* can read file systems formatted in either FAT32 or NTFS. NTFS is recommended however, as FAT32 systems are limited to files less than 4GB in size and High Definition video files very frequently exceed this.

**(2 note)** For *Crystalio II* firmware upgrades, a FAT32 formatted USB disk must be used.

**File management**. Files and folders can be created, deleted, renamed, copied and moved using the *Media Player* file browser.

**Backlit Remote Control**. The included Remote Control is backlit to enable use in a darkened 'home theater' environment.

**Updateable firmware**. The *Media Player* firmware is included in the main *Crystalio II* firmware download. Firmware updates when available can be downloaded from the Support section of the Pixel Magic website (see **section 9**).

## *1.2.2 VIDEO PLAYBACK*

**Playback of Standard and High Definition video files**. See **section 1.3.1** for supported formats.

**Automatic format, resolution and aspect ratio detection**. *Crystalio II* will automatically and transparently detect the format (NTSC or PAL), resolution and aspect ratio of the media being played and display it according to the rules and settings of the main *Crystalio II* OSD.

**Scaling and deinterlacing**. This function is performed automatically according to the settings in the main *Crystalio II* OSD – all video will be rescaled to match your chosen *Output Format* or *Resolution* (see **Owner's Guide section 5.3.3** for how to set). For SD and HD material, VXP inverse telecine for film sources and motion adaptive deinterlacing for video sources are fully supported as is the use of DynamicVP rules. Faroudja DCDi deinterlacing can also be used for SD video content (see **Owner's Guide section 5.2.10**).

**Video streaming across the network**. *Crystalio II Media Player* can stream media from shared folders and drives on your network using the NFS protocol. (see **section 4.3**).

## *1.2.3 AUDIO PLAYBACK*

**Playback of popular audio formats** (see **section 1.3.2**).

**24bit/192KHz DAC from Analog Devices**. The analog audio stereo output of the *Media Player* features a high performance 24bit/192KHz upsampling DAC from Analog Devices. This increases the resolution of the music, providing a more detailed and natural sound.

**Precision Clock**. The whole of *Crystalio II* is clocked using a low jitter TCXO (temperature compensated crystal oscillator). For audio this dramatically improve spaciousness, clarity, impact, and purity.

**HDMI audio embedding**. Audio can be embedded in the HDMI signal. This provides a digital audio signal to your external DAC (usually included in AV receivers) and reduces cabling.

**"Play all"** in folder option. All files in a folder can be played in alphabetical order, one after another.

# *1.3 SUPPORTED FORMATS 1.3.1 A BRIEF OVERVIEW OF VIDEO FORMATS*

All standard video formats are compressed. The amount of compression and the data rates of these standards vary enormously. Often files made available for download, will be highly compressed (in order to save bandwidth), resulting in a lower picture quality.

#### **MPEG-1**

MPEG-1 is the designation for a group of audio and video coding standards agreed upon by MPEG (Moving Picture Experts Group). 1.5Mbit/second data rates and 352x240 resolution are common with later improvements allowing for up to 4Mbit/second for better quality.

MPEG-1 is very common, mainly due to its ability to store an entire film on a single CD. This Video CD format is a mass-market competitor to VHS in countries where high humidity can quickly degrade magnetic tapes.

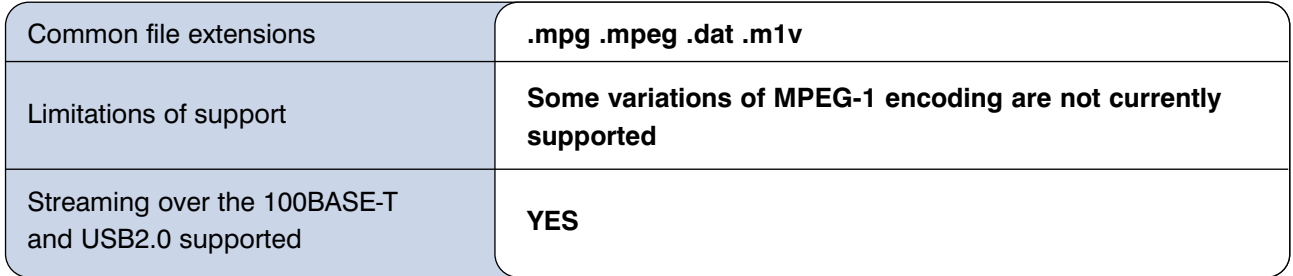

#### **MPEG-2**

MPEG-2 is the designation for a group of audio and video coding standards agreed upon by MPEG (Moving Picture Experts Group). MPEG-2 video is not optimized for low bit-rates (less than 1 Mbit/s), but outperforms MPEG-1 at 3 Mbit/s and above.

MPEG-2 is typically used for standard definition DVDs (maximum average of 9.8 Mbit/s) and television broadcasts (commonly a lower bit rate than DVD).

Some High-Definition files are also coded using MPEG-2, and higher bit rates do exist.

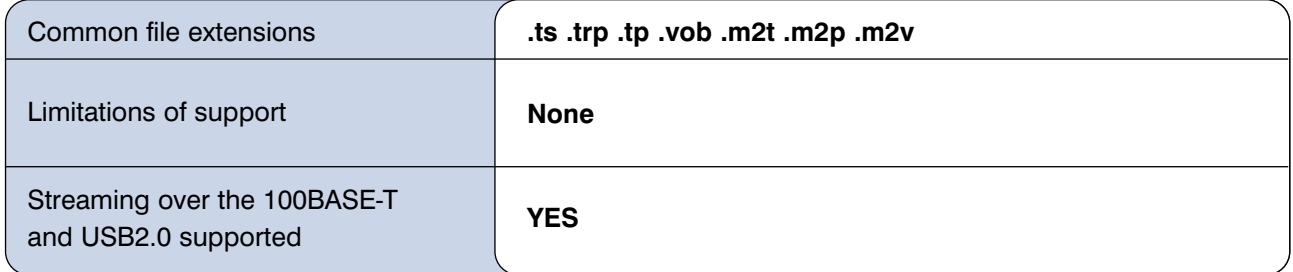

#### **MPEG-4**

MPEG-4 is the designation for a group of audio and video coding standards agreed upon by MPEG (Moving Picture Experts Group).

In general, MPEG-4 video will look more natural than MPEG-2 at the same bit rate (all else being equal). This has made it an incredibly popular format for bandwidth-sensitive applications such as online steaming, web downloads and television broadcasting.

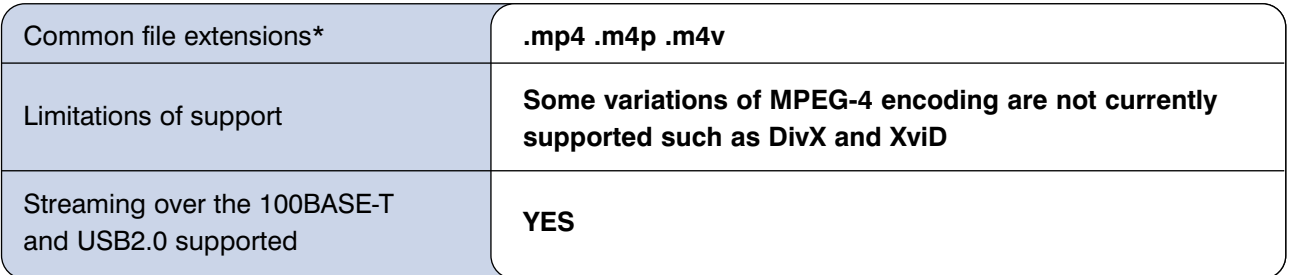

#### **DVD .ISO**

An ISO image (.iso) is an informal term for a disk image of an ISO 9660 file system. Most CD/DVD authoring utilities can create these kinds of files. In general these behave exactly as a DVD disc would when put into a DVD player.

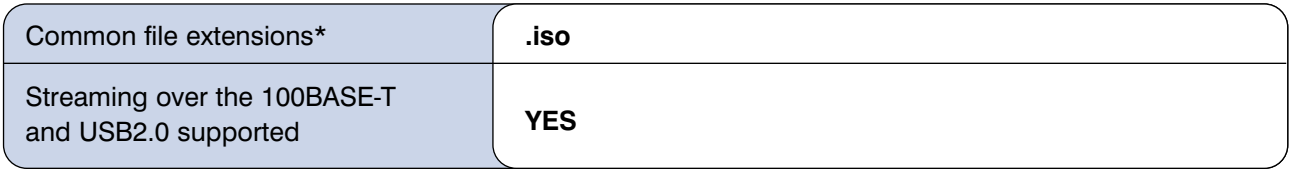

#### **DVD .VOB and .IFO**

A VOB file (DVD-Video Object) is a file type contained in DVD-Video media. It contains the actual Video, Audio, Subtitle and Menu contents in stream form. The maximum size of VOB files is 1GB and are therefore found in multiples, in conjunction with .IFO and .BUP files. An .IFO is a DVD information file that stores information about Chapters, Subtitles and Audio Tracks. In general, when the VIDEO\_TS.IFO file is accessed, it will behave exactly as a DVD disc would when inserted into a DVD player. VOB files can also be accessed directly.

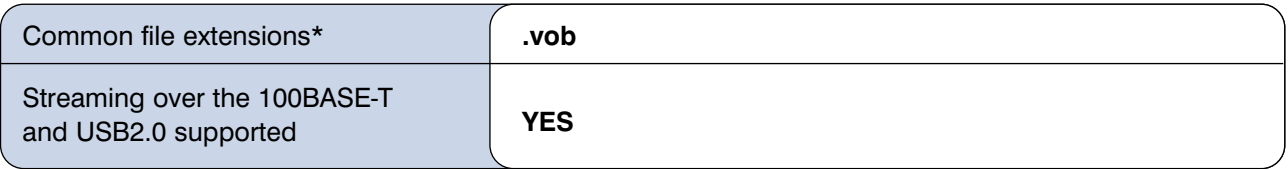

#### **.TS**

This stands for Transport Stream and is an MPEG-2 video stream. It is used by some HDTV broadcasters and is gaining popularity as a high quality High-Definition file format.

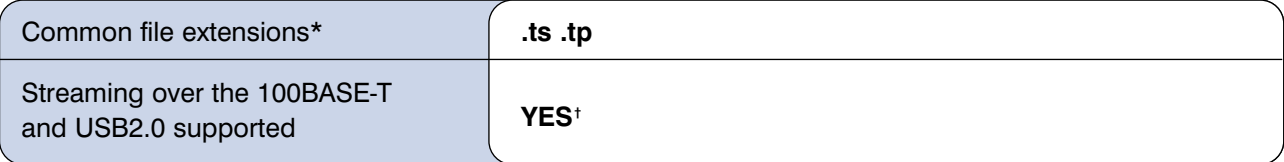

\* A file extension on a file (such as .ts) does not mean that the data within that file is compatible with the player. Many file formats use similar file extensions, and it is not necessarily an indication of what the file encoding format is. *Crystalio II Media Player* supports many types of file format, but due to encoding differences, not all files may play.

† Some very high bitrate HD video files may not play smoothly across the network.

# *1.3.2 A BRIEF OVERVIEW OF AUDIO FORMATS*

*Crystalio II Media Player* supports a mixture of both compressed and uncompressed audio formats. Recently, as computer storage costs have greatly reduced, lossless compression has become increasingly popular among those who can discern the differences.

#### **MP3**

MP3 was developed by the Moving Picture Experts Group (MPEG). The name MP3 stands for MPEG 1 Audio Layer 3 (see **section 1.3.1**). It is by far the most commonly used compressed audio format. Like most modern 'lossy' audio compression, the MP3 process is modeled on the human hearing range. MP3 tries to reduce file size by first removing sounds from the frequency extremes.

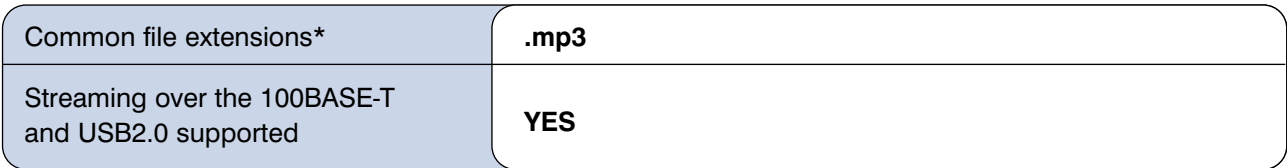

#### **WAV or WAVE**

A format developed by Microsoft and IBM for storing high quality, uncompressed audio. WAV became the standard on PCs, but because of the large file sizes it requires (about 10MB per minute of music), most people convert WAV files to compressed formats (MP3, WMA, and so on).

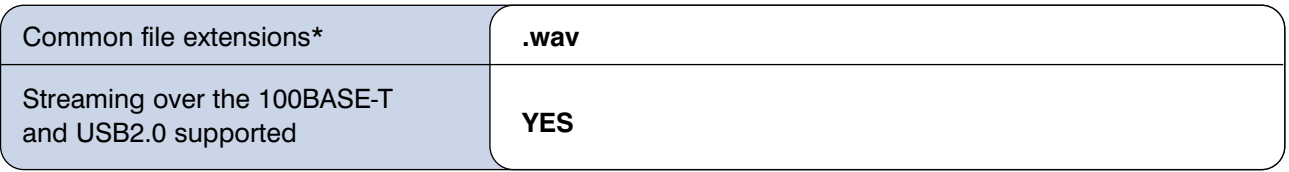

\* A file extension on a file (such as .ts) does not mean that the data within that file is compatible with the player. Many file formats use similar file extensions, and it is not necessarily an indication of what the file encoding format is. *Crystalio II Media Player* supports many types of file format, but due to encoding differences, not all files may play.

# *2. THE MEDIA PLAYER REMOTE CONTROL*

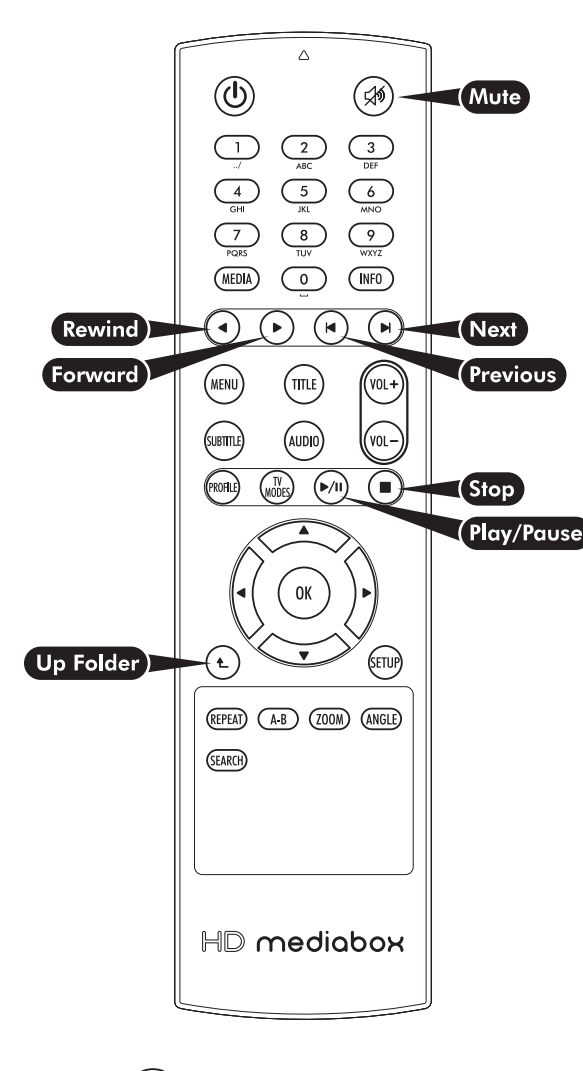

## **Power On/Off**

No function with *Crystalio II*, but it can be used to turn the remote control backlight on.

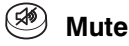

Pressing this key toggles the audio output of *Crystalio II Media Player* on/off.

#### **Alpha/Numeric keys**

These keys enter alpha/numeric values in appropriate areas

In Media Playing Mode, pressing the numeric keys during playback will access different parts of the file. Pressing 0 will jump to the start of the file; 1 will jump to a point 10% of the total playing time; 2 will jump to 20%; 3 will jump to 30%; etc

#### **MEDIA**

In File Browsing Mode, pressing this key cycles through the "Display file type:" options Video/Music/All (see **section 6.1**).

#### **INFO**

In Media Playing Mode, pressing this key displays an info panel displaying information about the file being played (see **section 7.1**).

#### **Rewind**

In Media or DVD Playing Modes, pressing this key rewinds the media being played. Pressing it multiple times will increase the speed of the rewind. An icon is displayed on the screen, to indicate the current speed. The Play/Pause key must be pressed to stop rewinding.

### **Forward**

In Media or DVD Playing Modes, pressing this key forward winds the media being played. Pressing it multiple times will increase the speed of forwarding. An icon is displayed on the screen, to indicate the current speed. The Play/Pause key must be pressed to stop forward winding.

#### **Previous**

In File Browsing Mode, pressing this key goes back one page of the file list.

In Media Playing Mode, pressing this key plays the previous media file.

In DVD Playing Mode, pressing this key plays the previous chapter.

### **Next**

In File Browsing Mode, pressing this key goes forward one page of the file list.

In Media Playing Mode, pressing this key plays the next\* media file.

In DVD Playing Mode, pressing this key plays the next chapter.

\* In Media Playing Mode, the sequence of next media file depends on the Repeat Mode setting (see **section 7.2** for more information)

# **MENU**<br>**MENU**

In DVD Playing Mode, pressing this key enters the MAIN MENU of the DVD.

In File Browsing Mode, pressing this key will select a file or folder for copying, moving or deleting.

## **TITLE**

In DVD Playing Mode, pressing this key enters the TITLE MENU of the DVD (if present).

## **SUBTITLE**

In DVD Playing Mode, pressing this key cycles through the SUBTITLES (if present).

## AUDIO

In DVD Playing Mode, pressing this key cycles through the AUDIO TRACKS of the DVD (if more than one).

**VOL** +/-

No function with *Crystalio II*.

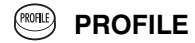

No function with *Crystalio II*.

**TV MODES**

No function with *Crystalio II*.

### **Play/Pause**

In File Browsing Mode, pressing this key will play all media files listed in the current folder. In Media or DVD Playing Modes, pressing this key will toggle between PLAY and PAUSE.

## **Stop**

In Media or DVD Playing Modes, pressing this key will STOP the file and return to File Browsing Mode.

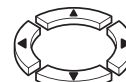

## **Up/Down/Left/Right**

In File Browsing Mode, pressing these keys will move the highlighted item. In DVD Playing Mode, pressing these keys will navigate the DVD menu screens.

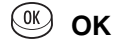

In File Browsing Mode, pressing this key will select the currently highlighted item. In DVD Playing Mode, pressing this key will select the currently highlighted item on DVD menu screens.

### **Up Folder**

In File Browsing Mode, pressing this key will navigate up one level to the parent folder.

# **SETUP**

In File Browsing Mode, pressing this key will open the Setup Menu.

Press this button again to exit the Setup menu.

#### **REPEAT**

In Media Playing Mode, pressing this key will cycle through the following Repeat Modes:

- *Track* repeats the current media file
- *All* repeats all the media files in the current folder
- *Random* repeats all the media files randomly in the current folder
- *Cleared* no repeat

In DVD Playing Mode, pressing this key will cycle through the following Repeat Modes:

- *Track* repeats the current chapter
- *All* repeats the whole DVD
- *Random* repeats all chapters randomly
- *Cleared* no repeat

## **A-B**

In DVD Playing Mode:

- Pressing this key once will select *point A*
- Pressing this key again will select *point B*

DVD video will loop continuously from *point A* to *point B*

• Pressing this key again clears A-B Repeat

### **ZOOM**

No function with *Crystalio II*.

#### **ANGLE**

In DVD Playing Mode, pressing this key cycles through the viewing ANGLES of the DVD (if present).

#### **SEARCH**

No function with *Crystalio II*.

# *3. STARTING THE MEDIA PLAYER*

*Crystalio II Media Player* functions like a separate device within *Crystalio II*. Once you have started *Crystalio II* the *Media Player* is enabled by choosing "Media Player" from the input menu either by pressing the input button on the remote control and scrolling down to it, or in the main OSD, choose Input>Input select>Media Player.

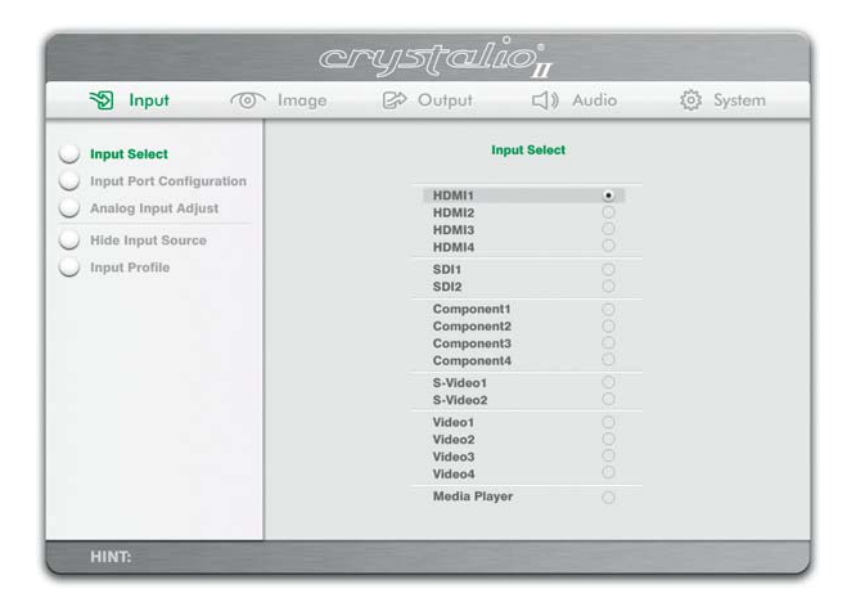

The *Media Player* software will now initialize and you will see the following screen. This is called File Browsing Mode.

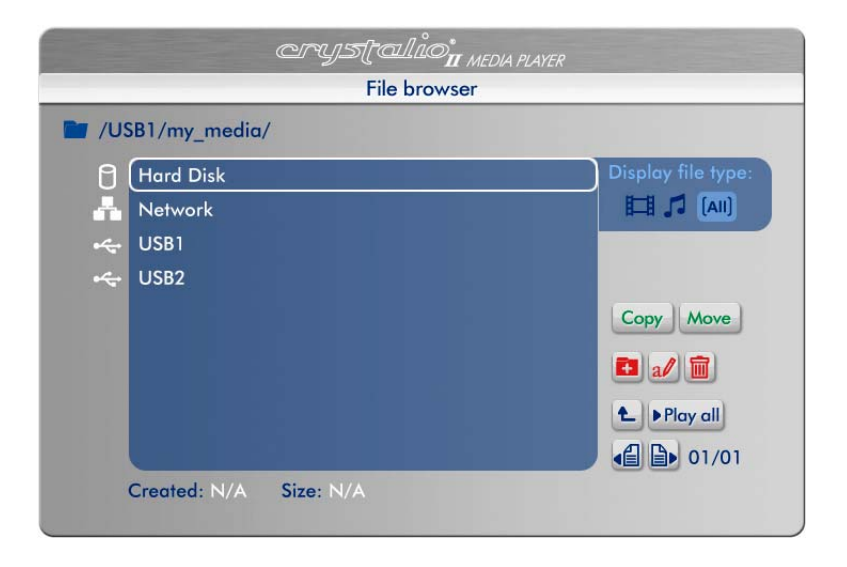

# *4. COMPUTER CONNECTIONS*

You can play media files on *Crystalio II* in the following ways:

Transfer files to the internal HDD (Hard Disk Drive) using an FTP application

Connect a USB storage device containing files. These files can either be played directly or copied onto the internal HDD

Stream files from across the network using the NFS (Network File System) protocol

This section will outline how to achieve these 3 types of connection.

# *4.1 TRANSFERRING FILES TO THE INTERNAL HDD USING AN FTP APPLICATION*

**Step 1:** Connect *Crystalio II* to your network using a CAT5 patch cable in the LAN (RJ45) socket on the rear panel.

If you don't have a network hub, you can use a Crossover Cable to make a direct connection to a PC.

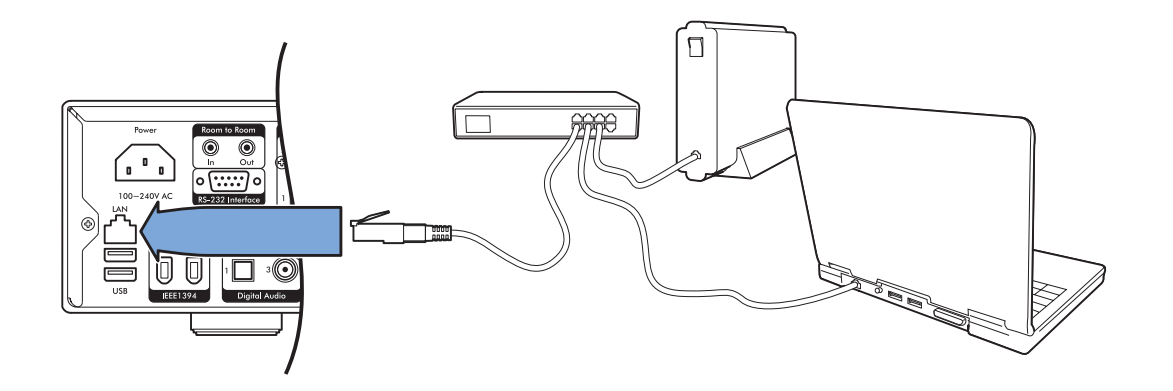

**Step 2:** Using the front panel LCD, navigate to System>Network and you will be able to enter a fixed IP address and Subnet Mask.

**If you have administered your own network, you may know what numbers to enter**, however if you are unsure, you can try the following:

To see the IP address and Subnet Mask of your PC go to Start>Control Panel>Network Connections>Local Area Connection and select the "Support" tab at the top.

**The Subnet Mask** of *Crystalio II* should be set to match the Subnet Mask of your PC.

**The IP Address** of *Crystalio II* and your PC should share the same three numbers of the IP Address – for example if your PC's IP address is 192.168.1.**10** then you could set *Crystalio II* to 192.168.1.**20**

**Step 3:** Place *Crystalio II* in Standby mode.

**Step 4:** Test the connection by opening Command Prompt on the PC (usually Start>All Programs>Accessories>Command Prompt) and enter the following:

**ping XXX.XXX.XXX.XXX** (replace the Xs with the IP address of *Crystalio II*)

If you have a connection, you should get a reply as shown below

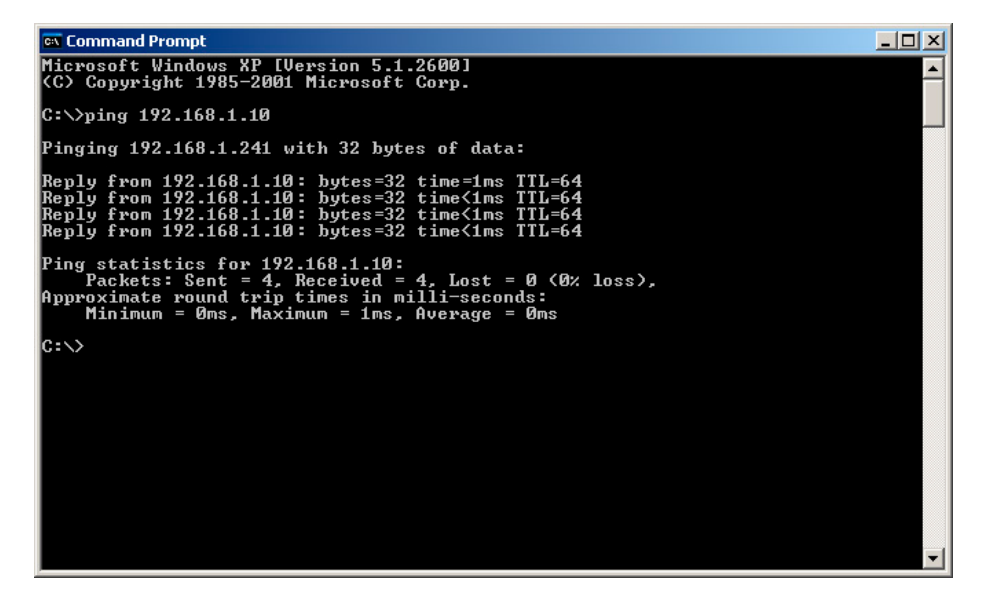

If the operation times out, try an IP address closer to your PCs and repeat steps 3 and 4.

**Step 5:** Once a connection is established you can use a free FTP application such as Leech FTP or SmartFTP using the login details below:

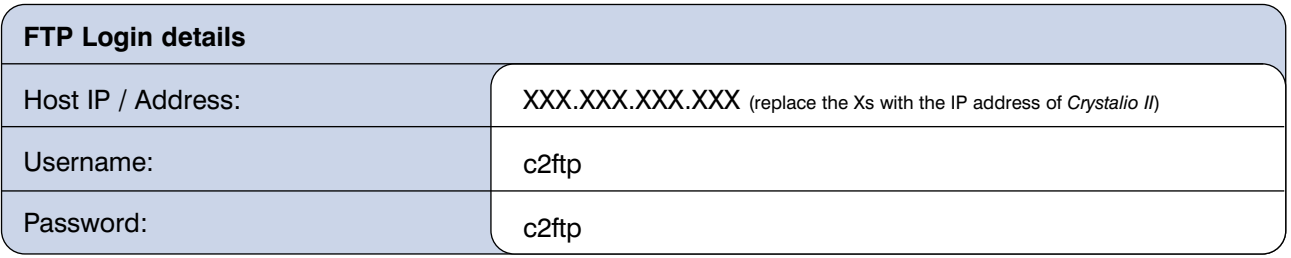

You will normally see two file lists - one is your local computer and the other is *Crystalio II*. Simply drag files between the two.

**Step 6:** Once all the transfers have completed you can close the FTP application and start *Crystalio II* and the *Media Player* in the normal way.

# *4.2 CONNECTING EXTERNAL USB DEVICES*

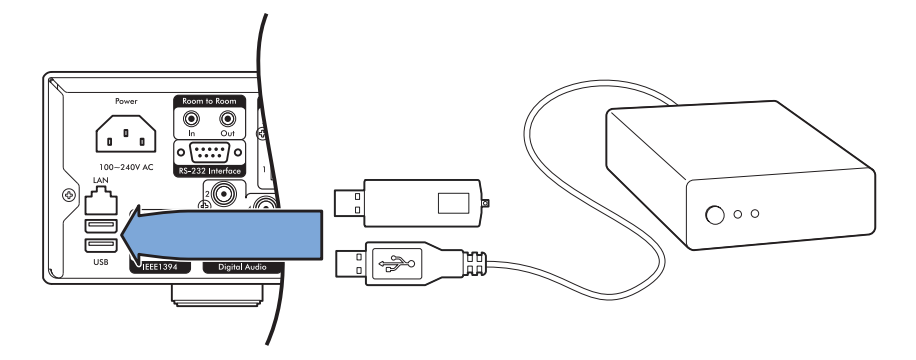

*Crystalio II Media Player* supports the use of USB 1.0 and USB 2.0 Mass Storage Devices. This term can refer to thumbdiscs, external HDDs with a USB interface and other devices that are seen by *Crystalio II* as file storage.

*C* note Crystalio II Media Player can only read the "Primary" partition on an external USB disk.

*Crystalio II Media Player* streams the media across the USB interface, therefore the increased bandwidth of USB 2.0 is recommended.

Files can also be copied from a USB device or a network drive onto the internal HDD using the 'copy' function in the file browser (see **section 6.1**).

USB devices can be connected to, and disconnected from *Crystalio II* at any time. However, if a device is removed while *Media Player* is accessing the drive for playback, it will stop playing the file and return to File Browsing Mode.

Up to 2 USB devices can be connected to *Crystalio II*.

# *4.3 NETWORK STREAMING*

*Crystalio II Media Player* can to connect to your home network (LAN- Local Area Network) via the RJ-45 Ethernet connector using the NFS (Network File System) protocol.

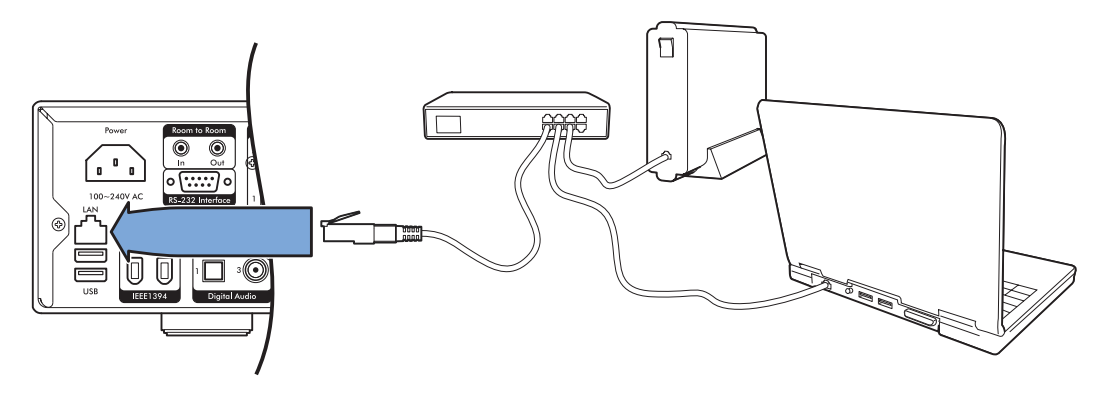

High Definition media files are high bandwidth when streamed across the network and a 100Mbit/s (100BASE-T) network is therefore recommended.

To access your NFS shares follow these simple steps:

- 1. Start *Crystalio II Media Player* so that the File Browser is displayed
- 2. Press  $($ <sup>ETUP</sup>) on the *Media Player* remote control to enter Setup mode
- 3. Navigate to System>IP Settings>NFS and then press  $(X)$
- 4. Enter the first Mount Point and IP address
- 5. Move cursor to [Add] in the dialogue box and press  $(0K)$
- 6. The [Prev] and [Next] buttons can be used to navigate between 6 different NFS slots.

These shares will now be available in File Browsing Mode.

#### $\oslash$  note

Setting up NFS shares on your network and configuring NFS devices is beyond the scope of this guide, however there is a 'getting started' guide to NFS on Windows XP on the Pixel Magic Support Forums **http://www.pixelmagicforum.com**

# *5. MEDIA PLAYER SET UP*

# *5.1 NAVIGATION OF THE SETUP MENUS*

After *Media Player* has been set as your input you will see the File Browser screen.

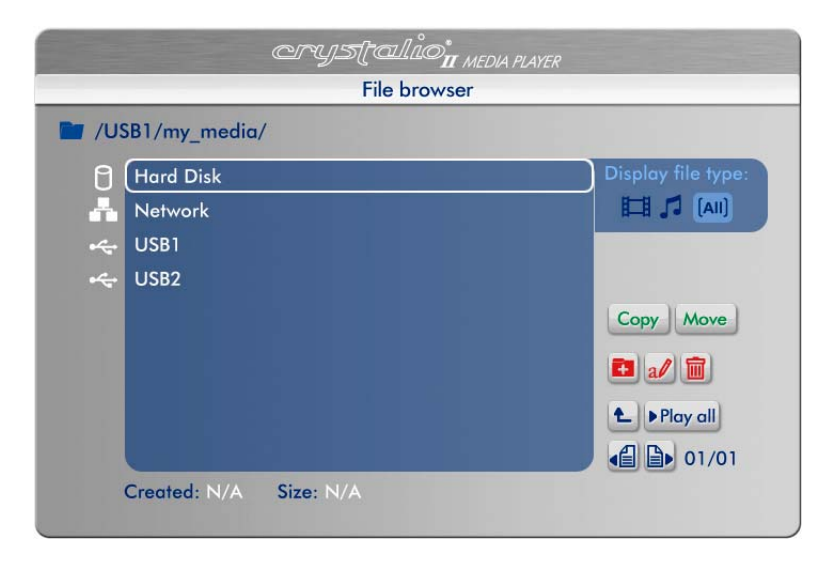

Press the  $\frac{\text{SETUP}}{\text{CFTP}}$  key on your Remote Control to enter Setup Mode.

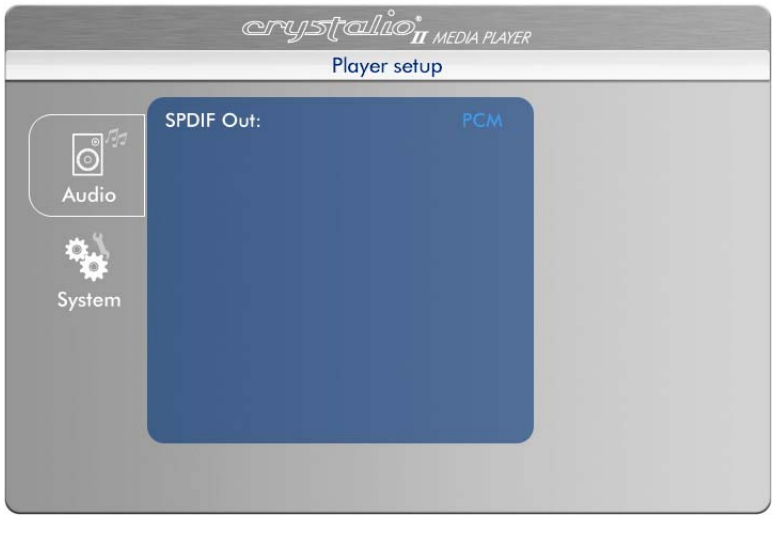

In general, you will only need to use the  $\left(\overbrace{\mathbb{C}}^{(k)}\right)$  keys to navigate the setup menus.

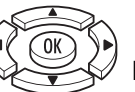

If you want to exit Setup and return to File Browsing Mode at any time, simply press the  $\frac{CEDP}{CEDP}$  key on your Remote Control again.

# *5.2 AUDIO SETUP*

After entering Setup Mode, press the  $\bigotimes$  on your Remote Control.

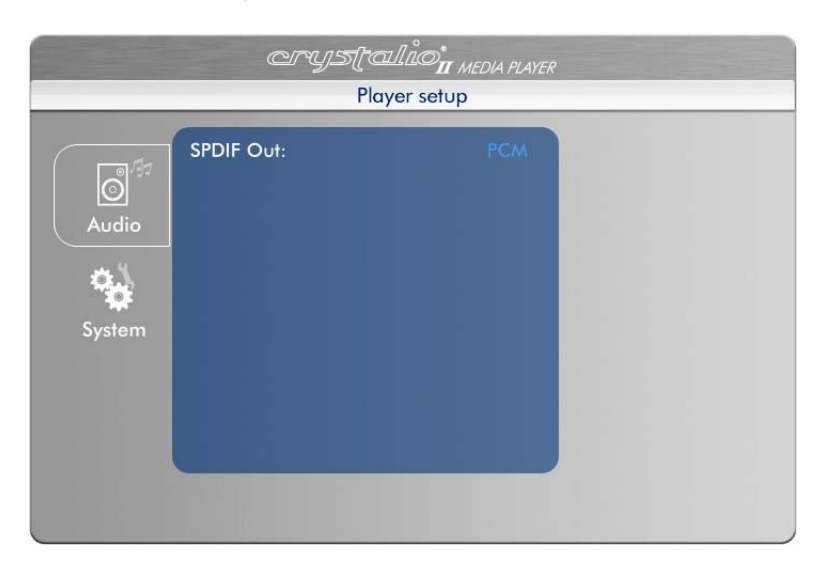

# *5.2.1 SPDIF OUT*

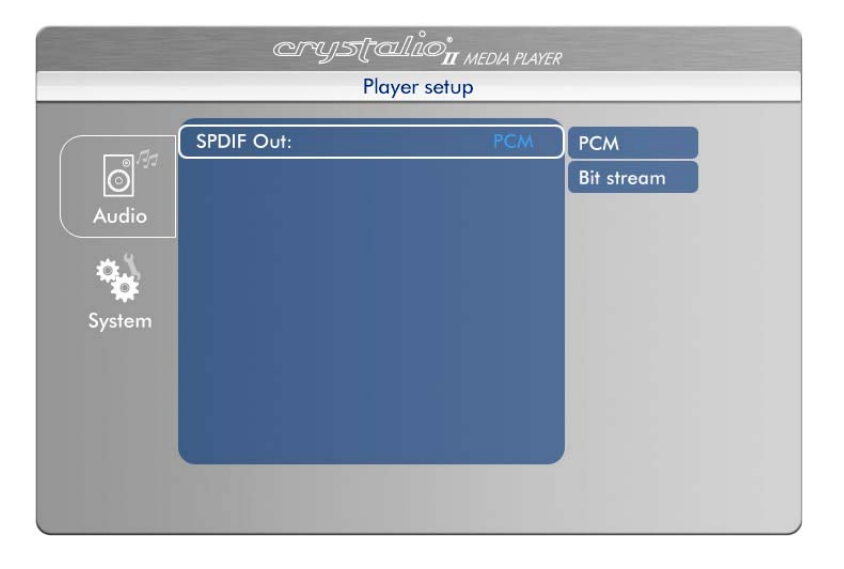

SPDIF (Sony/Philips Digital Interface Format) is a protocol to govern the data transferred using the Digital Audio Outputs of *Crystalio II*.

#### **Options**

**PCM:** This is a stereo digital signal that a wide variety of devices can understand. Use this option if you DON'T have a decoder/receiver/amplifier that can decode Dolby Digital and DTS signals.

**Bit stream:** This option streams the data directly from the media file, unconverted, ready for decoding by an external decoder/receiver/amplifier. Use this option if you DO have a decoder/receiver/amplifier that can decode Dolby Digital and DTS signals.

Chote When "Bit stream" is selected, there will be no analog audio output if the audio source is not PCM.

# *5.3 SYSTEM SETUP*

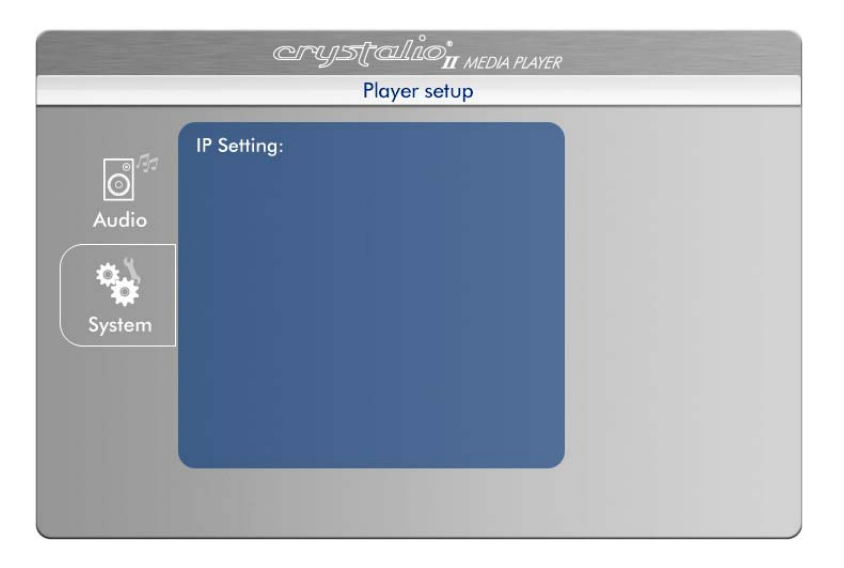

After entering Setup Mode, press the  $\leq$  on your Remote Control to highlight System, then the  $\left\{\bullet\right\}$  to enter the System Menu.

# *5.3.1 IP SETTING (INTERNET PROTOCOL SETTING)*

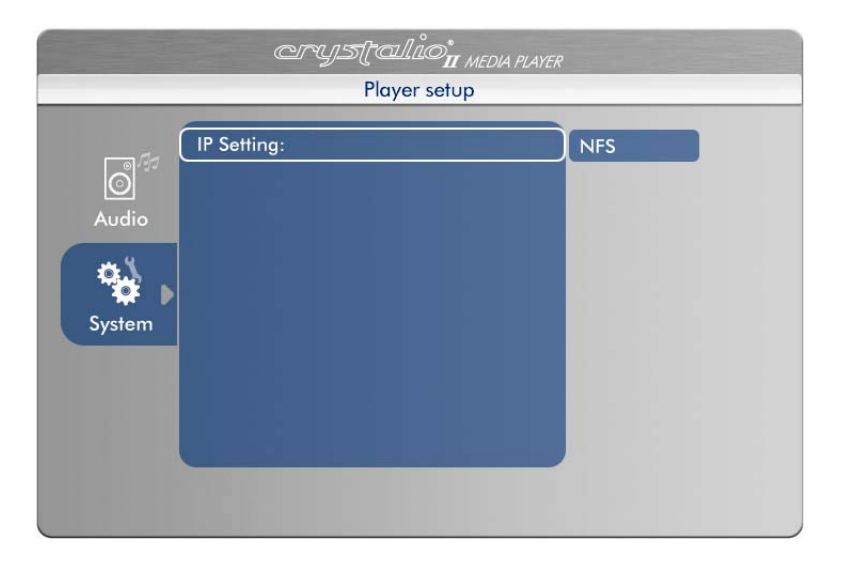

This setting is required for *Media Player* to access NFS shares on your network.

- 1. Use the alphanumeric keypad on the remote control to enter the first Mount Point and IP address.
- 2. Move cursor to [Add] in the dialogue box and press  $\circledast$  .
- 3. The [Prev] and [Next] buttons can be used to navigate between 6 different NFS slots.
- 4. If you wish to exit the NFS pop-up, press the  $\mathbb{R}$  key.

These shares will now be available in File Browsing Mode.

# *6. FILE BROWSING MODE*

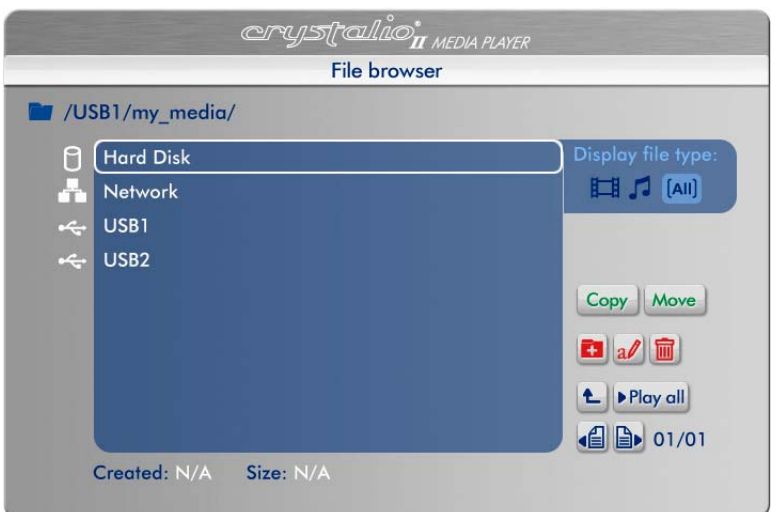

When *Media Player* is idle, it is in File Browsing Mode.

Here, you can browse and select your media files to play.

These can be stored in any of the following locations.

- The internal hard disk
- NFS Shared Drives on your Local Area Network
- NFS NAS (Network Attached Storage) drives
- External USB devices such as external hard discs or USB thumbdiscs

# *6.1 NAVIGATING FILE BROWSING MODE*

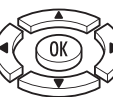

In general, you will only need to use the  $K(\mathbb{C})$  keys to navigate the File Browser. However these

additional keys can make navigation easier.

#### **MEDIA**

Pressing this key cycles through the "Display file type:" options Video/Music/All.

## **Previous**

Pressing this key goes back one page of the file list.

## **Next**

Pressing this key goes forward one page of the file list.

### **Play/Pause**

Pressing this key will play all media files listed in the current folder.

### **Up Folder**

In File Browsing Mode, pressing this key will navigate up one level to the parent folder.

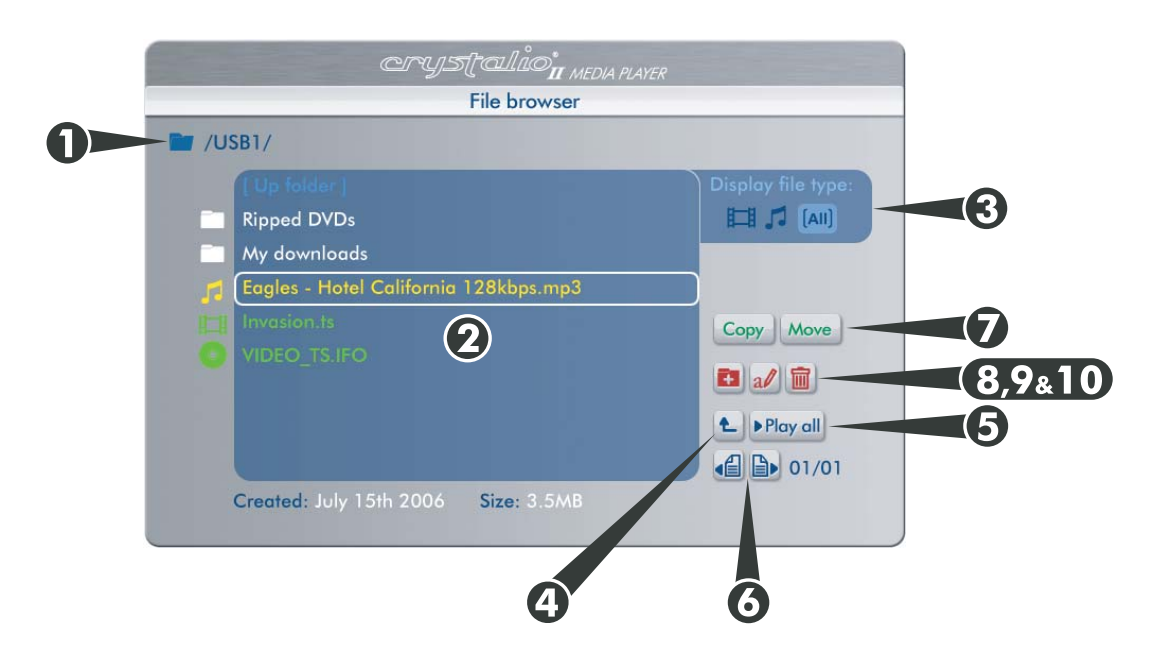

**1. Current Folder path:** This area shows how you've drilled down to get to the current folder.

**2. Current folder contents:** This area displays the contents of the current folder. Each page can show up to 9 items. Each item is given an icon and a color according to the following table.

#### **Colors**

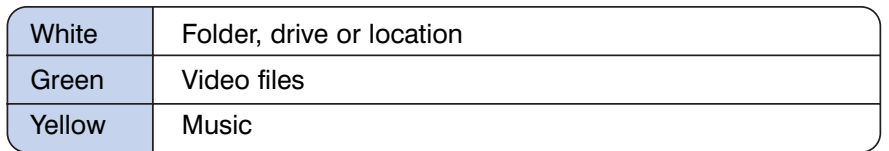

**Created: and Size:** These areas show the date the currently selected file was created and its size.

#### **Icons**

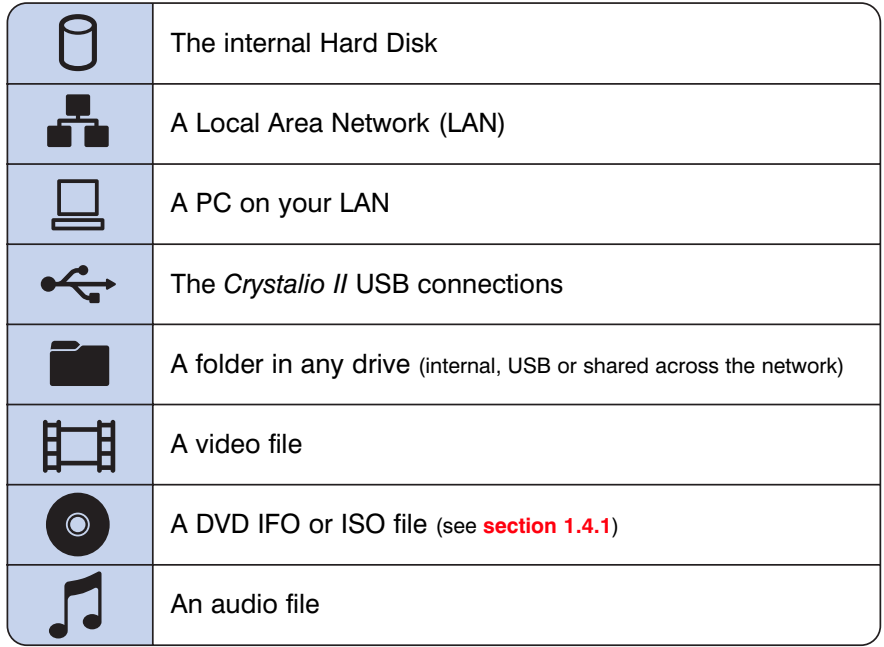

**3. Filters:** Selecting one of these icons will limit the 'Current folder contents' to files of that type. The PRay all function will also be limited to files of that type. e.g. If  $\Box$  is selected, only video files will show in the file browser. If **PPlay all is pressed, Media Player** will play all the video files in the current folder.

**4. Up Folder:** This navigates back up one level, to the parent folder.

**5. Play all Play all:** This button will play all files in the current folder, one by one. Note that the sequence in which the files will be played depends on the Repeat Mode setting (see **section 7.2**):

*Track* - repeats the current media file *All* - repeats all the media files in the current folder *Random* - repeats all the media files randomly in the current folder *Cleared* - no repeat

**6. Previous Page and Next Page:** These buttons will navigate to more files in the current folder. The current page number and total page numbers are shown to the right.

**7a.**  $\begin{bmatrix} \text{Copy} & \text{Move} \end{bmatrix}$  **Copy and Move:** While in the current folder contents, pressing the  $\begin{bmatrix} \text{MEM} \\ \text{MEM} \end{bmatrix}$  button on the remote control will select a file (keep pressing highlighting files and pressing  $\binom{MEM}{N}$  to highlight multiple files). Then choose whether to Copy or Move these files by highlighting one of these buttons and pressing  $(\mathbb{R})$ Once this has been done the button choices will change to the following:

7b. Praste Cancel Paste and Cancel: Navigate to the location and folder you wish to copy or move the files to and then highlight the  $\lceil \frac{b_{\text{cusp}}}{n} \rceil$  button. Pressing the  $\binom{W}{k}$  button will complete the operation. Otherwise the operation can be cancelled by pressing  $(\mathbb{K})$  while the Cancel button.

As *Media Player* operates separately from *Crystalio II* video processing, *Media Player* operations continue in the background even when watching another video input. This is useful when copying large files from a network drive for example.

**8. New Folder:** This button will open a confirmation popup. Answering yes will then create a folder in the current directory called "FolderXXXX" (the number will change each time). Use the rename function below to give the new folder a meaningful name.

**9.**  $\mathbb{R}$  **Rename:** In order to use this button you must first highlight and press  $(\mathbb{R}^n)$  on the folder or file you wish to rename. Once the rename button has been selected, a popup alphanumeric entry box will appear where you can use the remote control keypad to enter your desired name.

 $\mathscr Q$  note) To delete a character, press '0' 3 times (the third press will delete the current character).

**10. Delete:** In order to use this button you must first highlight and press (KEN) on the folder or file you wish to delete. Once the delete button has been selected, you will be asked to confirm that you wish to delete the file or folder.

# *7. MEDIA PLAYING MODE*

After selecting a particular media file or files to play, *Crystalio II* will enter Media Playing Mode. If the file is a DVD .ISO or .IFO, *Crystalio II* will enter DVD Playing Mode (see **section 8**).

When the file reaches the end (or the last file reaches the end if "Play All", and Repeat Mode is defined), *Crystalio II* will return to File Browsing Mode.

# *7.1 INFO SCREEN*

While playing audio files, the following info screen is displayed.

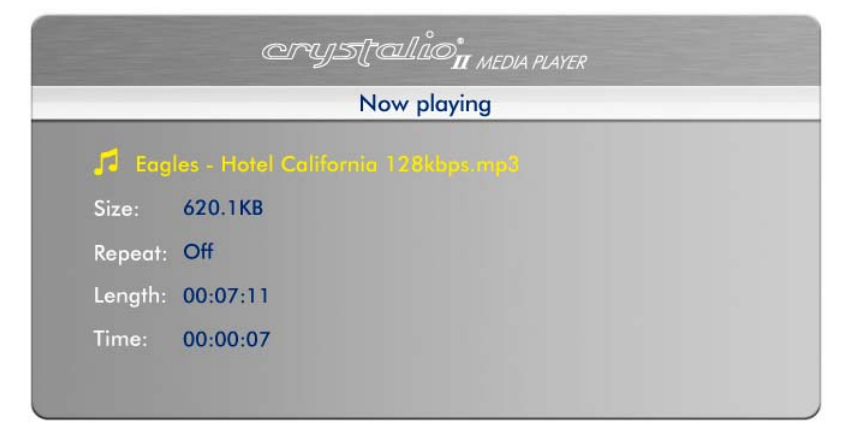

While viewing video files, pressing the **CNEO** key on the Remote Control displays the following information panel.

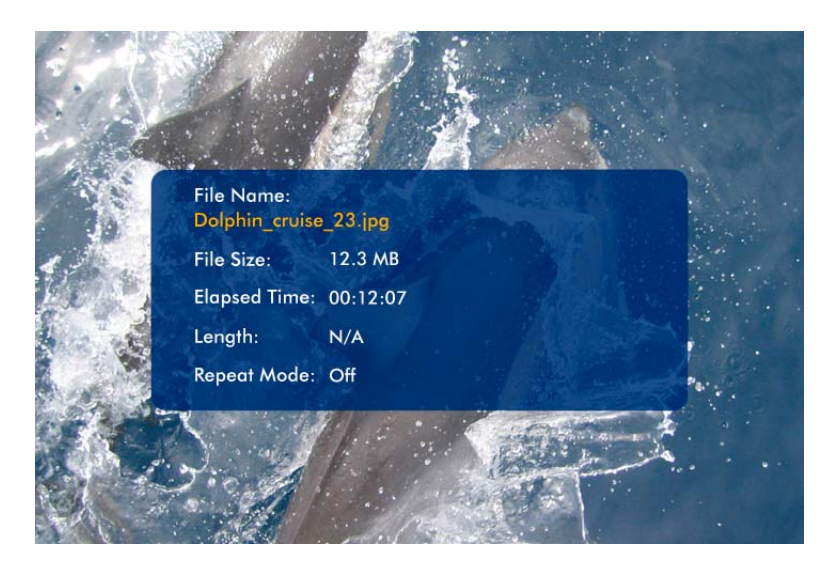

Both these panels show times in hh:mm:ss format.

# *7.2 REPEAT*

In Media Playing Mode, pressing this key will cycle through the following Repeat Modes:

- *Track* repeats the current media file
- *All* repeats all the media files in the current folder
- *Random* repeats all the media files randomly in the current folder
- *Cleared* no repeat

The current Repeat Mode is shown on the 'now playing' and 'info' screens.

# *7.3 OTHER ACTIVE REMOTE CONTROL KEYS*

#### **Rewind**

Pressing this key rewinds the media being played. Pressing it multiple times will increase the speed of the rewind. An icon is displayed on the screen, to indicate the current speed. The  $\mathbb{R}^n$  key must be pressed to stop rewinding.

## **Forward**

Pressing this key forward winds the media being played. Pressing it multiple times will increase the speed of the forward wind. An icon is displayed on the screen, to indicate the current speed. The  $\binom{[N]}{k}$  key must be pressed to stop rewinding.

#### **Previous**

Pressing this key plays the previous media file.

## **Next**

Pressing this key plays the next media file (the sequence of next media file depends on the Repeat Mode setting - see **section 7.2** for more information)

# *8. DVD PLAYING MODE*

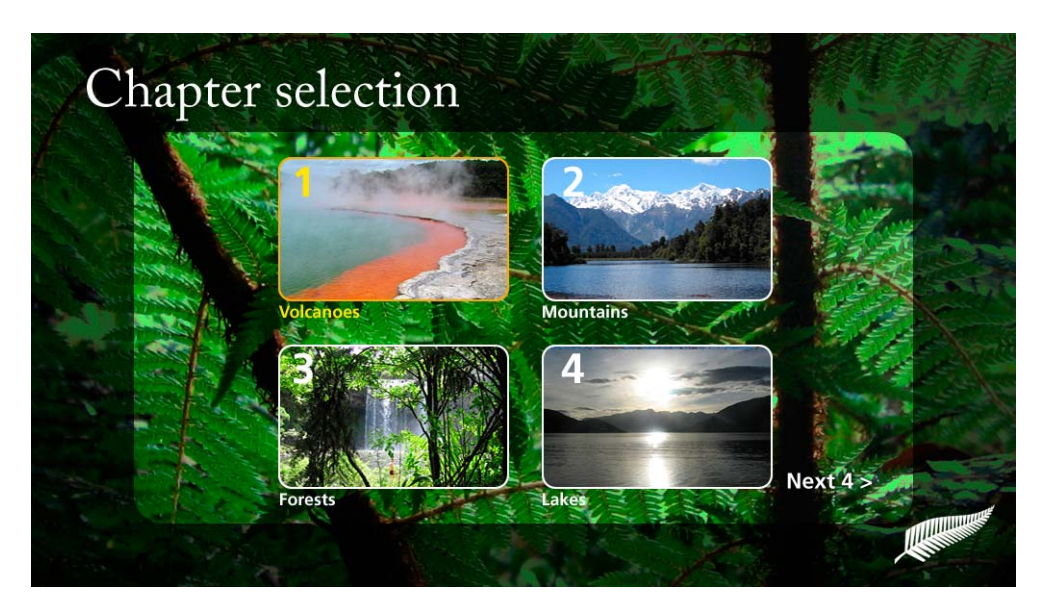

Sample DVD menu screen

After selecting a DVD .ISO or .IFO file, *Crystalio II Media Player* will enter DVD Playing Mode.

When  $\textcircled{\textsf{F}}$  is pressed *Crystalio II Media Player* will return to File Browsing Mode.

Most controls and features in this Mode are similar to Media Playing Mode (see **section 7**), with the following differences:

# *8.1 MENU NAVIGATION*

Unlike the other media types played by *Media Player*, DVD files have their own menu system and navigational structure. Use the following keys to navigate your DVD files.

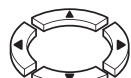

#### **Up/Down/Left/Right**

Pressing these keys will navigate the DVD file menu screens.

## **OK**

Pressing this key will select the currently highlighted item on menu screens.

## **Previous**

Pressing this key plays the previous chapter.

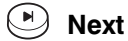

Pressing this key plays the next chapter.

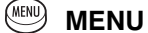

Pressing this key enters the MAIN MENU of the DVD. This is the menu that also appeared when the DVD file first started playing.

## **TITLE**

Pressing this key enters the TITLE MENU of the DVD (if present).

# **SUBTITLE**

Pressing this key cycles through the SUBTITLES of the DVD (if present). The name of the Subtitles will be visible in the top-right of the screen.

## **AUDIO**

Pressing this key cycles through the AUDIO TRACKS of the DVD (if more than one). The name of the Audio Tracks will be visible in the top-right of the screen.

### **ANGLE**

Pressing this key cycles through the viewing ANGLES of the DVD (if present). The name of the Angle will be visible in the top-right of the screen.

# *8.2 REPEAT*

In DVD Playing Mode, pressing this key will cycle through the following Repeat Modes:

- *Track* repeats the current chapter
- *All* repeats the whole DVD
- *Random* repeats all chapters randomly
- *Cleared* no repeat

The current Repeat Mode is shown on the 'info' screen.

# *8.3 A-B REPEAT*

DVD video files can loop continuously from *point A* to *point B*. This feature can be useful during calibration.

- Pressing this key once will select *point A*
- Pressing this key again will select *point B*
- DVD video will loop continuously from *point A* to *point B*
	- Pressing this key again clears A-B Repeat

# *9. TROUBLESHOOTING*

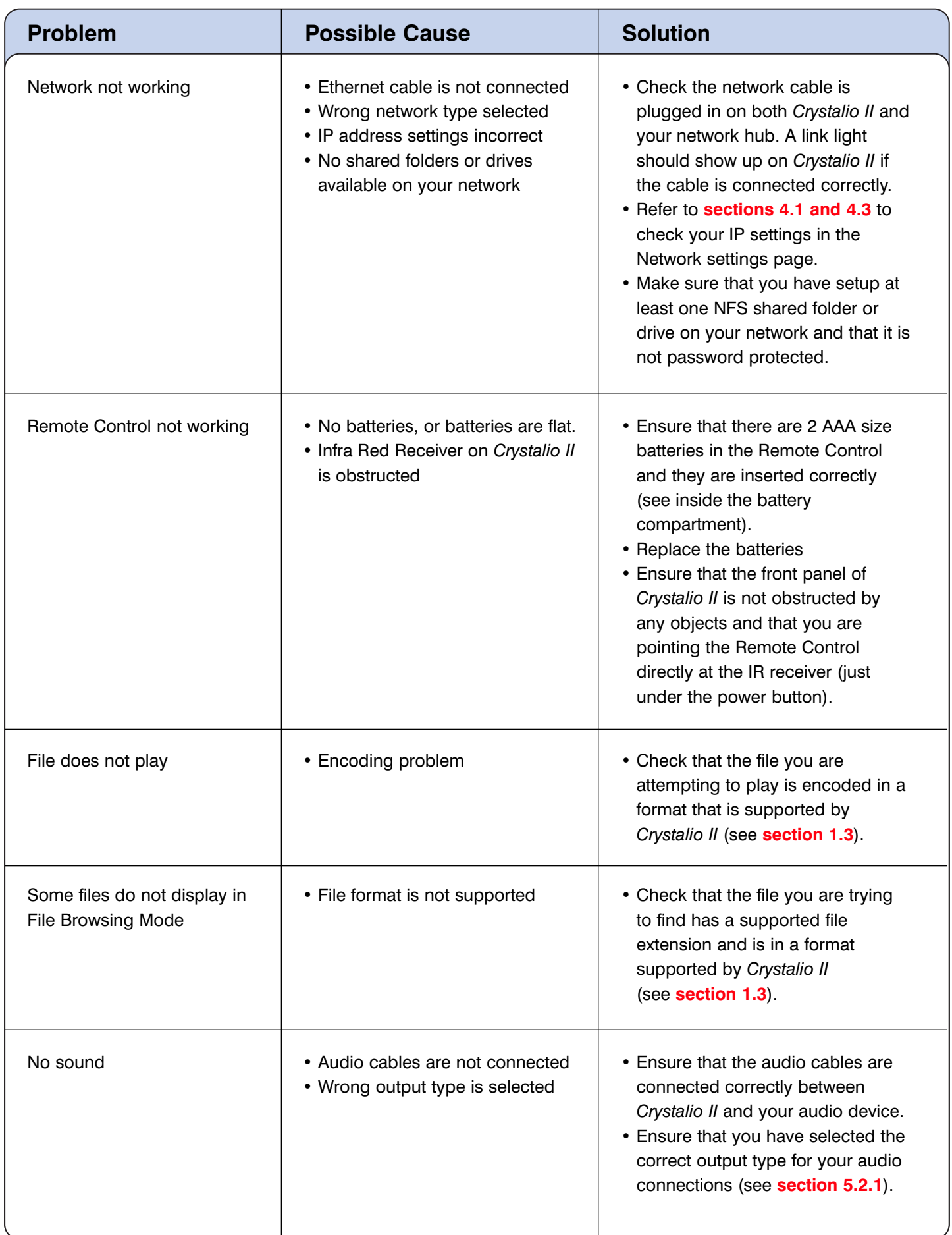

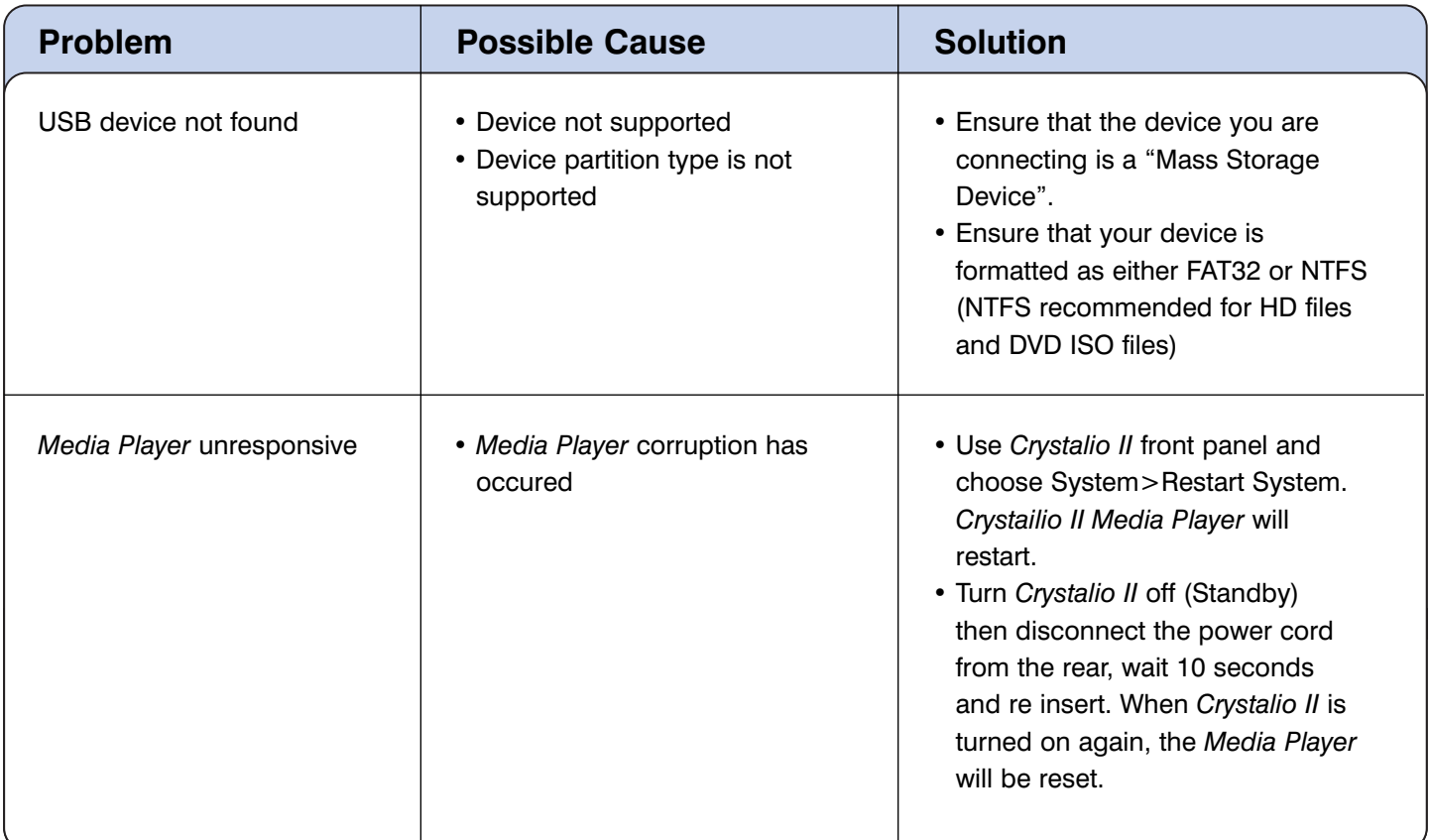

# *9.1 FURTHER HELP*

*Crystalio II Media Player* is designed to provide you with many years of viewing pleasure. If for any reason you encounter a problem with *Media Player*, please follow these steps:

- **1.** Carefully follow the instructions shown in this guide and the Main *Crystalio II* Owner's Guide.
- **2.** Refer to **Section 9**: Troubleshooting to try and rectify the problem.
- **3.** Contact your dealer for advice.
- **4.** Use the Pixel Magic Support Forum **http://www.pixelmagicforum.com**
- **5.** If you still cannot get the information you need, please contact our support team using the following details. Email: **support@pixelmagicsystems.com** International Support Hotline: **(852) 2607 4078**

**Caution:** Under NO circumstances should you attempt to repair or modify your *Crystalio II* unit as this could expose you to electrical shock, and/or severely damage your *Crystalio II*.

erystalio<mark>,</mark>

© 2006 Pixel Magic Systems Ltd. All rights reserved. Crystalio, Pixel Magic, DynamicVP, UltraAR and Ultra-Fine Audio Delay are trademarks or registered trademarks of Pixel Magic Systems Ltd. VXP and<br>Visual Excellence Proce

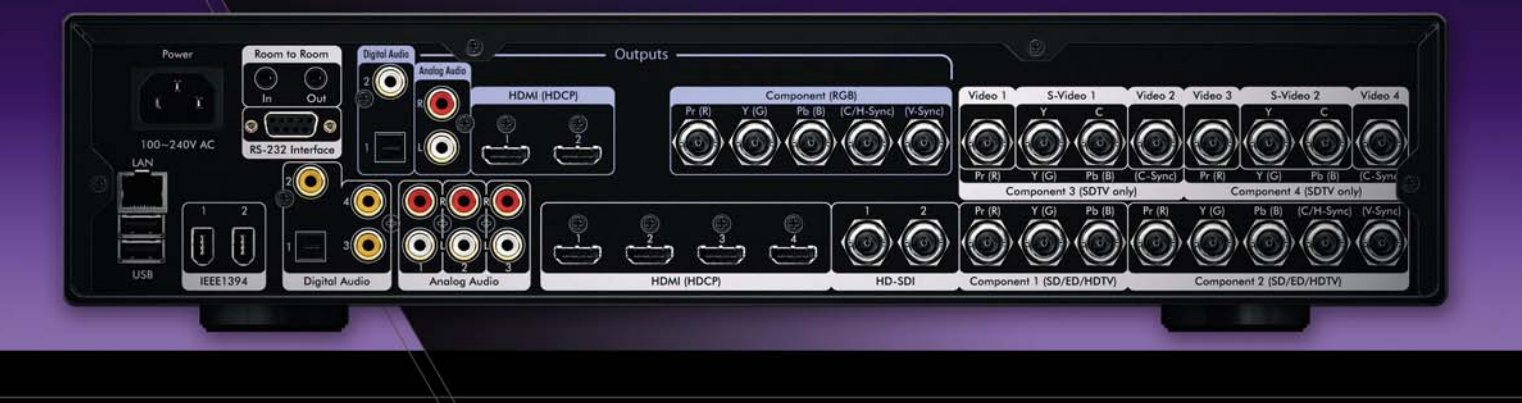

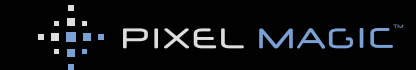